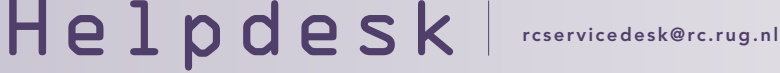

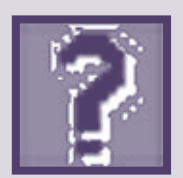

# Windows XP Home | Contact | Mijn gegevens | Nieuwsbrieven

Helpdesk is een vaste rubriek waarin vragen en problemen met betrekking tot computergebruik worden behandeld. **Windows**<sup>vo</sup>

Gebruikersinfo Windowsfamilie

Windows Update

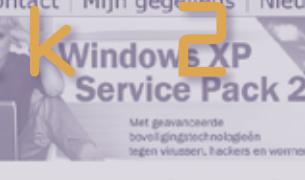

# **Windows XP Service Pack 2**

Microsoft werkt voortdurend aan de verbetering van zijn software. In dat kader worden updates en correcties van bekende problemen ontwikkeld en uitgebracht voor gebruik door de klant. Regelmatig worden veel van deze correcties verzameld in één

Onders Window

Hebt u v problem .<br>XP SP2? speciale antwoor vragen e problem SP2 op u thuiscon netwerk.

Compu die Wir

Sinds augustus is Service Pack 2 (SP2) beschikbaar; wanneer u gebruikmaakt van de functie 'Automatische Updates' in Windows heeft u hier waarschijnlijk al een melding van gekregen. Deze verzameling aanvullingen, correcties en patches op Windows XP is helemaal gewijd aan beveiligingsverbeteringen en wordt gezien als een van de belangrijkste updates van een besturingssysteem die Microsoft ooit heeft uitgebracht.

#### Consumentenbond

Ondanks dat dit tot verbeteringen moet leiden, zijn de eerste problemen met SP2 ook al gesignaleerd. Op de website van de Consumentenbond wordt zelfs geadviseerd om nog even te wachten met het installeren van Service Pack 2. Het downloaden van de update die ruim 100MB groot is, kost bij inbelverbindingen veel tijd en geld. Daarnaast kan SP2 van invloed zijn op andere programma's die daardoor niet (goed) meer werken.

### Links:

• www.microsoft.com/netherlands/windowsxp/sp2

• windowsupdate.microsoft.com

richten bekend, maar de algemene indruk is dat de problemen van SP2 over het algemeen te verwaarlozen of goed oplosbaar zijn (eventueel met de hulp van een helpdesk). Met name de verbeteringen in de beveiliging wegen daar niet tegen op. Praktische informatie over het installeren van Service Pack 2 vindt u op de (Nederlandse) website van Microsoft. In deze rubriek alvast een paar handige tips.

Ook binnen het RC zijn deze be-

#### Vernieuwingen

Op de website vindt u een overzicht van de vernieuwingen van SP2. Een van de meest in het oog springende nieuwe dingen is het Windows Beveiligingscentrum waarmee vanuit één plaats de beveiliging van Windows XP kan worden beheerd. Daarnaast is er een nieuwe geïntegreerde Windows Firewall die standaard is ingeschakeld. Wanneer u er voor kiest om een andere firewall te gebruiken (of u had al een firewall ingesteld), dan moet u Windows Firewall uitschakelen. Ook is het mogelijk dat uw eigen firewall na de installatie van SP2 opnieuw ingesteld moeten worden.

Met SP2 wordt het mogelijk om hinderlijke pop-upvensters tegen te houden. Hoe u dat kunt instellen, is te lezen op de website van Microsoft. Verder heeft Outlook Express een nieuwe beheerfunctie waarmee (schadelijke) bijlagen worden geïsoleerd voordat u ze opent. Met betrekking tot draadloos werken zijn er ook een aantal nieuwe voorzieningen in SP2 opgenomen. Ondanks al deze vernieuwingen blijft uiteraard gelden dat u zelf de belangrijkste beveiliging van uw computer bent! Houd de beveiligingssoftware dus up-to-date en blijf voorzichtig met het openen van attachments.

# Voorafgaand aan de installatie

Microsoft raadt aan om vier stappen te ondernemen alvorens SP2 te installeren:

1. Controleer de computer vooraf op spyware. U kunt spyware ontdekken en verwijderen van uw computer met verschillende tools van andere bedrijven, waaronder Lavasoft Ad-aware

## of Spybot Search & Destroy.

- 2. Maak backups van voor u belangrijke bestanden.
- 3. Controleer uw harde schijf op fouten en defragmenteer deze.
- 4. Zet uw antivirusprogramma uit als u van de Windows Updatesite gebruikmaakt.

#### Verkrijgbaarheid SP2

Tot slot zijn er drie manieren om SP2 te verkrijgen:

- 1. Via de Windows Update-website (aanbevolen voor eindgebruikers). Wanneer de optie 'Automatische updates' is ingeschakeld, wordt SP2 automatisch toegezonden. Hoe u dit instelt, kunt u vinden op de website;
- 2. Via het bestellen van een cdrom met Windows XP SP2. De cd-rom is beschikbaar voor computergebruikers met een langzame internetverbinding en wordt gratis verzonden. De cd-rom bevat dezelfde software als het service pack dat kan worden gedownload van de Windows Update-website;
- 3. Via het Downloadcentrum (deze methode is speciaal bedoeld voor IT-specialisten).

16